# 3. Examining data

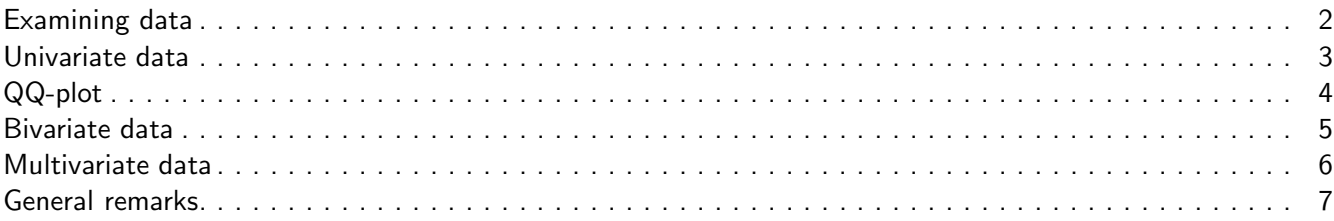

#### <span id="page-1-0"></span>Examining data

- Graphical examination of data is important in all stages of data analysis (see example on overhead)
- Examining data is a good way to get started with R

 $2 / 7$ 

# <span id="page-1-1"></span>Univariate data

■ Basic univariate displays:

- ◆ Stem-and-leaf diagram stem() Good for small data sets.
- ◆ Histogram hist() Good for larger data sets.
- ◆ Density estimation plot(density()) Smoothed version of the histogram.
- To examine whether data comes from a certain distribution:
	- ◆ Histogram/density estimation
	- $\triangle$  Better: QQ-plot = quantile quantile plot qqplot(), qqnorm(), qqline()
- To summarize main characteristics:
	- ◆ Boxplot boxplot(). Good for outliers, asymmetry, and to compare various distributions.

3 / 7

# <span id="page-1-2"></span>QQ-plot

- See script section 1.7.1
- Graphical tool to determine whether a sample is consistent with a certain theoretical distribution (usual the normal distribution)
- $\blacksquare$   $p^{th}$  quantile of a distribution: point x such that  $P(X \leq x) = p$  (draw picture).
- $\blacksquare$   $p^{th}$  quantile of a sample: point x such that  $\frac{\text{\#observations} \leq x}{n} \approx p$ .
- Each point in a qq-plot corresponds to a probability  $p$ :
	- $\blacklozenge$   $x$ -coordinate:  $p^{th}$  quantile of theoretical distribution
	- $\blacklozenge$   $y$ -coordinate:  $p^{th}$  quantile of sample
- If the sample comes from the theoretical distribution, then the sample and theoretical quantiles are approximately equal. Hence the x and y-coordinates are approximately equal. The qq-plot looks like the line  $y = x$ . See overheads.

 $4 / 7$ 

## <span id="page-2-0"></span>Bivariate data

- Gatterplot  $plot(x,y)$ 
	- ◆ To show trend:
		- Add nonparametric regression lines(loess.smooth(x,y))
	- ◆ If many points overlap:
		- Jitter the points if they overlap jitter() or add random noise by hand

 $5/7$ 

## <span id="page-2-1"></span>Multivariate data

- In case of three variables:
	- ◆ 3-d scatterplot Useful if you can interactively turn the plot around
- In case of more variables:
	- ◆ Scatterplot matrix pairs()

 $6 / 7$ 

## <span id="page-2-2"></span>General remarks

- Add informative titles and axis labels main, xlab, ylab
- Pay attention to the range of the axes xlim=c(a,b), ylim=c(a,b)
- Add a legend when appropriate legend
- Try to optimize the information/ink ratio

 $7 / 7$